## **Лекция 2**

# **Технология обработки информации с помощью электронных таблиц**

### Разработала Фаерштейн Л.

В.

## СОДЕРЖАНИЕ

**1. Виды таблиц 4. Примеры некоторых функций 3. Типы данных и запись формул в таблицах 2. Основные объекты электронной таблицы Excel**

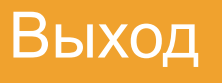

## ВИДЫ ТАБЛИЦ

## **Определение.**

**Электронные таблицы – это программы, для обработки информации, представленной в виде прямоугольных таблиц**

**ОТНОСЯТСЯ К ПРИКЛАДНОМУ ПРОГРАММНОМУ ОБЕСПЕЧЕНИЮ**

Основные используемые виды таблиц: Lotus 1-2-3, QuattroPro, Excel

ВИДЫ ТАБЛИЦ (ПРОДОЛЖЕНИЕ)

Документы, создаваемые ЭТ Excel, называются **Рабочими книгами** и по умолчанию нумеруются **Книга1, Книга2, и т.д.** 

Оформляются как любые другие файлы и имеют тип (расширение) **.xls**  (версия 2003 и ниже) и **.xlsx** (версия 2007 и выше)

Рабочие книги состоят из **Листов**, которые по умолчанию имеют имена **Лист1**, **Лист2** и т.д. Количество листов в книге ограничивается лишь **размером свободной оперативной памяти** и от количества листов размер файла таблиц не зависит. Рабочие Листы состоят из **столбцов** и **строк**. **Столбец** является **более важной характеристикой**, **чем строка**.

ВИДЫ ТАБЛИЦ (ОКОНЧАНИЕ)

На пересечении строк и столбцов расположены **ячейки** – основной **минимальный** адресуемый **элемент таблиц**. Каждая ячейка имеет адрес **NстолбцаNстроки**

### ВИДЫ ТАБЛИЦ (ОКОНЧАНИЕ)

По умолчанию столбцы нумеруются заглавными буквами латинского алфавита и их комбинациями, а строки – натуральными числами. Всего **255** столбцов (A, B, C, D, …,Z, AA, AB, …, IV). Количество строк зависит от версии, в наших классах **65536** строк.

### ВНЕШНИЙ ВИД ЛИСТА РАБОЧЕЙ КНИГИ

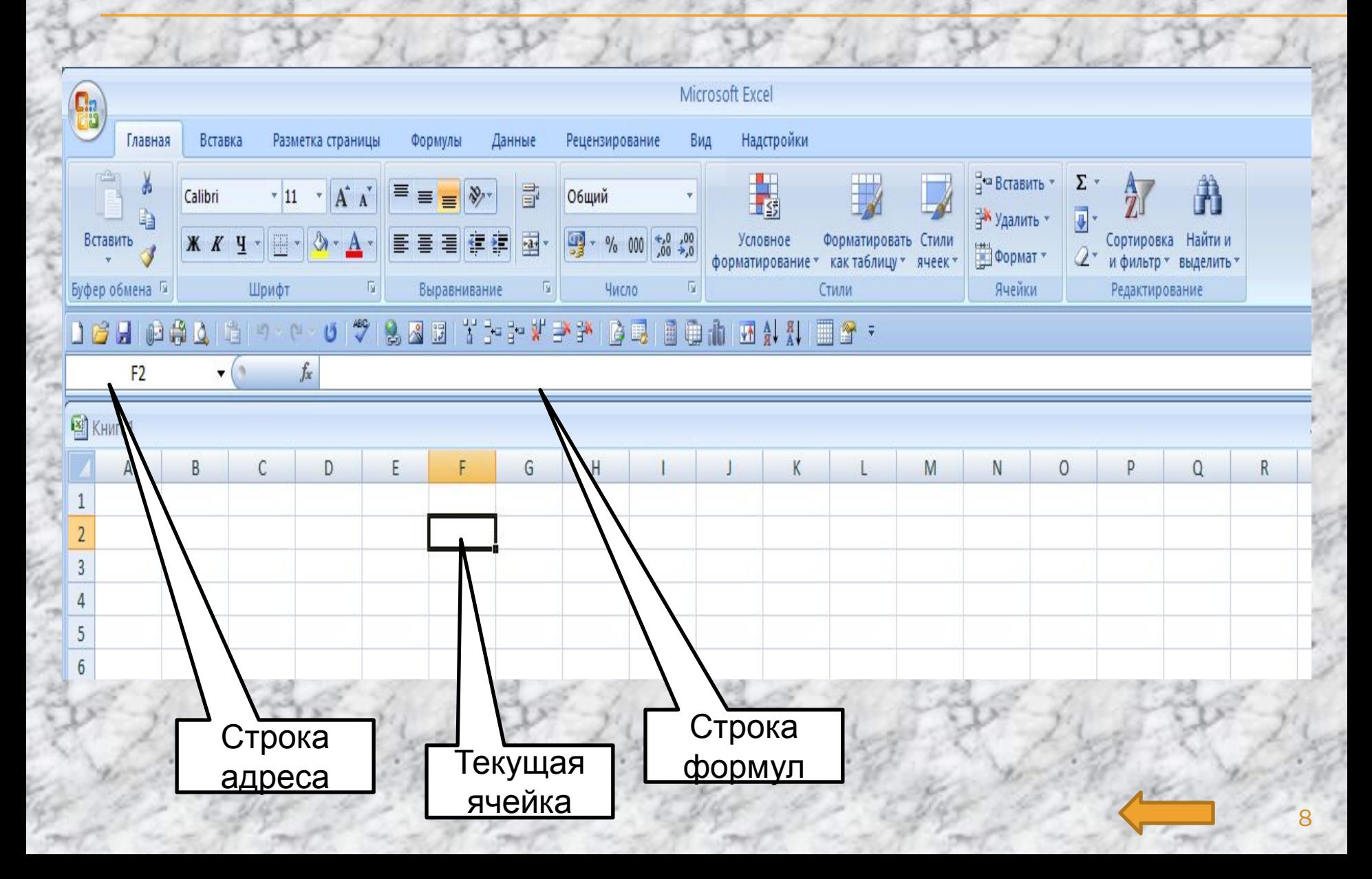

### *ОСНОВНЫЕ ОБЪЕКТЫ ЭЛЕКТРОННЫХ ТАБЛИЦ EXCEL*

**Текущая ячейка -** ячейка, выделенная **жирной рамкой**, в которую можно вводить данные. На рисунке текущей является ячейка с адресом F2. **По умолчанию ширина ячейки 9 символов**, для увеличения ширины нужно дважды щелкнуть левой кнопкой мыши по границе столбцов Строка **формул** – строка над рабочим Листом, которая показывает содержимое текущей ячейки

9

#### *ОСНОВНЫЕ ОБЪЕКТЫ ЭЛЕКТРОННЫХ ТАБЛИЦ EXCEL (ПРОДОЛЖЕНИЕ)*

**Диапазон** (блок ячеек) – прямоугольный блок, содержащий смежные ячейки и обозначающийся, например, так: **А1:С2** (символ **двоеточия** является указателем диапазона ячеек). Диапазон может быть **несмежным** (как на втором рисунке). Несмежные диапазоны выделяются при нажатой клавише CTRL и у каждого диапазона указываются границы.

#### ОСНОВНЫЕ ОБЪЕКТЫ ЭЛЕКТРОННЫХ ТАБЛИЦ EXCEL **(ПРОДОЛЖЕНИЕ)**

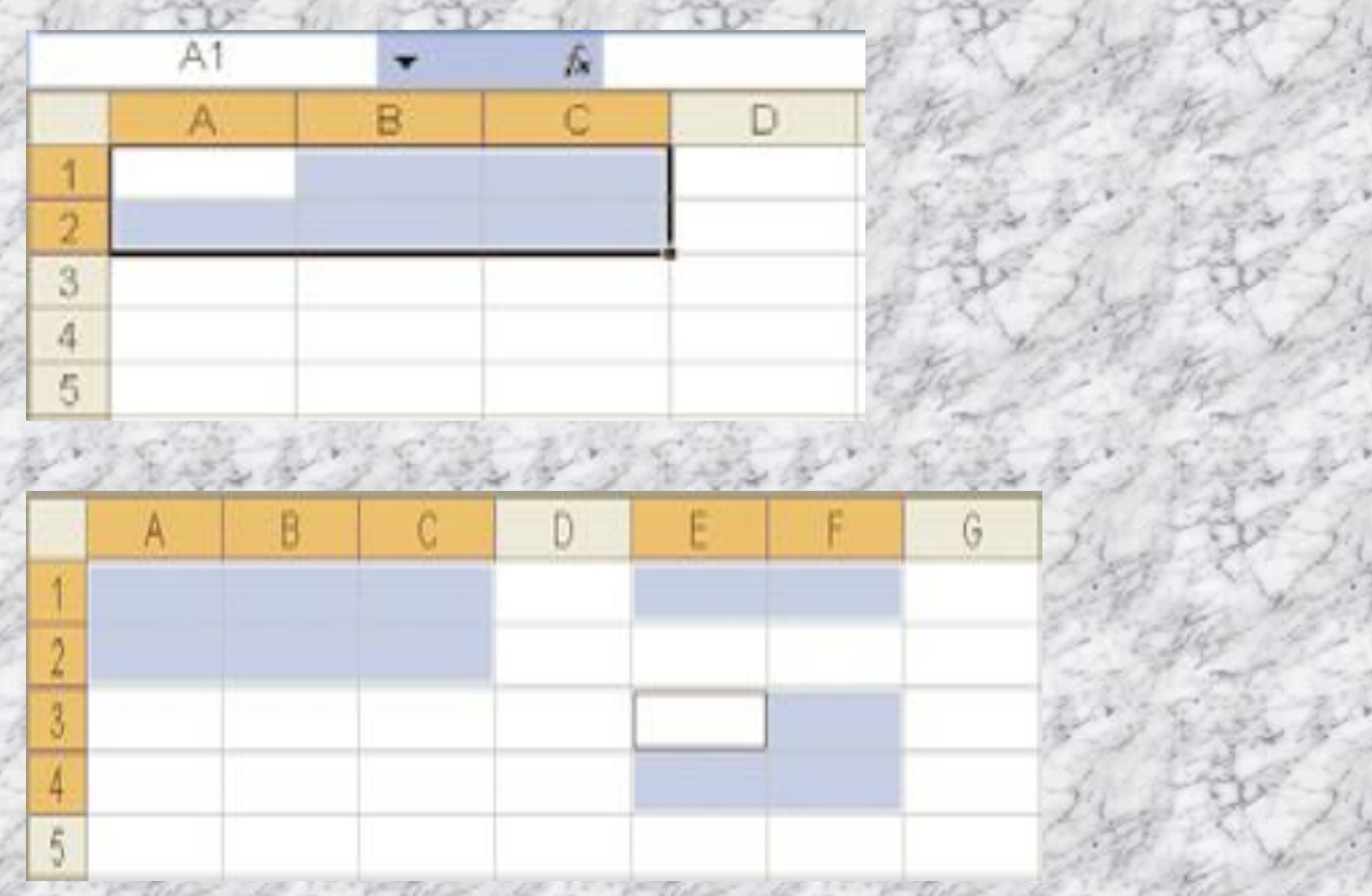

#### *ОСНОВНЫЕ ОБЪЕКТЫ ЭЛЕКТРОННЫХ ТАБЛИЦ EXCEL (ПРОДОЛЖЕНИЕ)*

**Маркер автозаполнения -** маленький черный квадрат в правом нижнем углу текущей ячейки или диапазона ячеек. Служит для копирования данных по строке и/или по столбцу.

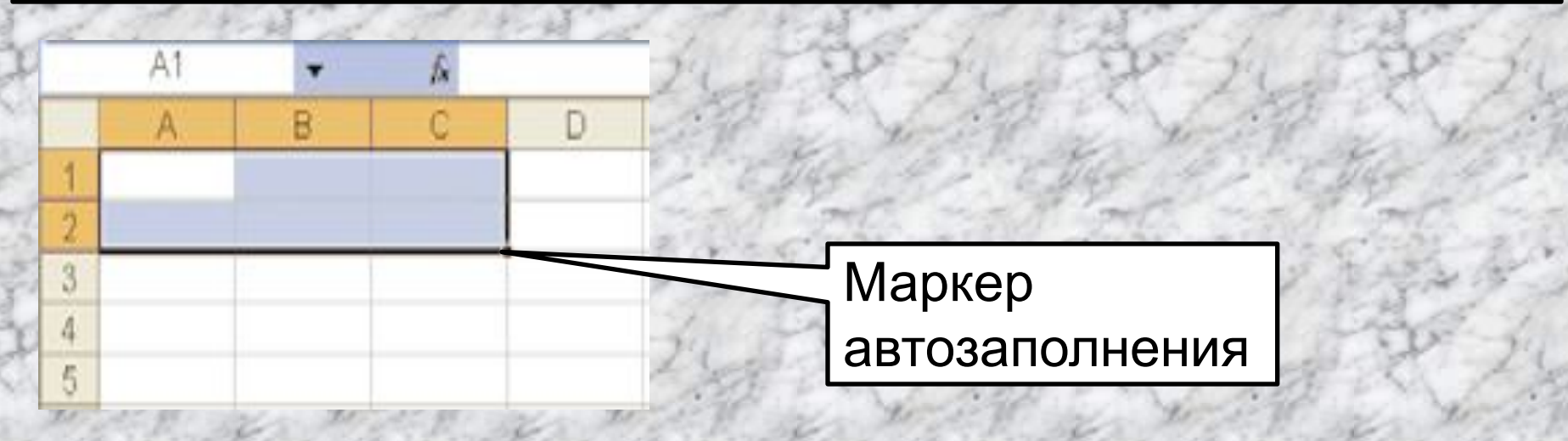

#### *ОСНОВНЫЕ ОБЪЕКТЫ ЭЛЕКТРОННЫХ ТАБЛИЦ EXCEL (ОКОНЧАНИЕ)*

### **Автоматически заполняются:**

- названия месяцев (достаточно набрать *Январь или Янв*) и воспользоваться маркером автозаполнения - дни недели (достаточно набрать *Понедельник* или *Пн* и воспользоваться маркером автозаполнения).

Существует **два** вида адресации: **относительная** (**по умолчанию**) – адрес ячейки формируется относительно **текущей** ячейки (вниз/вверх и влево/вправо на столькото единиц от текущей)

*ВИДЫ АДРЕСАЦИИ В ЭЛЕКТРОННЫХ ТАБЛИЦАХ*

ВИДЫ АДРЕСАЦИИ В ЭЛЕКТРОННЫХ ТАБЛИЦАХ

абсолютная - адресация, при которой при любых перемещениях формулы с ячейкой и/или при ее копировании, адрес ячейки не меняется

## **щелчка по ячейке** <sup>16</sup>

# **Знак доллара ставится нажатием клавиши F4 (1, 2, 3 раза) после**

**A\$1**- *не* меняется адрес строки, адрес столбца может меняться

строки может меняться

адрес строки **\$A1**– *не* меняется адрес столбца, адрес

адресации: **\$A\$1** – *не* меняется ни адрес столбца, ни

Существует **три** вида **абсолютной**

*ВИДЫ АДРЕСАЦИИ В ЭЛЕКТРОННЫХ ТАБЛИЦАХ (ОКОНЧАНИЕ)*

## ВИДЫ (ТИПЫ) ДАННЫХ В ТАБЛИЦАХ

В таблицах используется три вида данных: - тексты (длиной до 32736 символов, набираются сразу без всяких служебных символов впереди) - числа (целые, вещественные, в экспоненциальной форме записи), например: 100; -2,56; 3,6<br>E-24=3,6\*10<sup>-24</sup>. Обрабатываемая длина числа не более 15 знаков. Разделителем целой и дробной части СЛУЖИТ ЗАПЯТАЯ.

## ВИДЫ (ТИПЫ) ДАННЫХ В ТАБЛИЦАХ

## - формулы

Ко всем трем типам данных применимо копирование с помощью маркера автозаполнения по строке и/или по столбцу

### ПРИМЕРЫ ДАННЫХ В ТАБЛИЦАХ

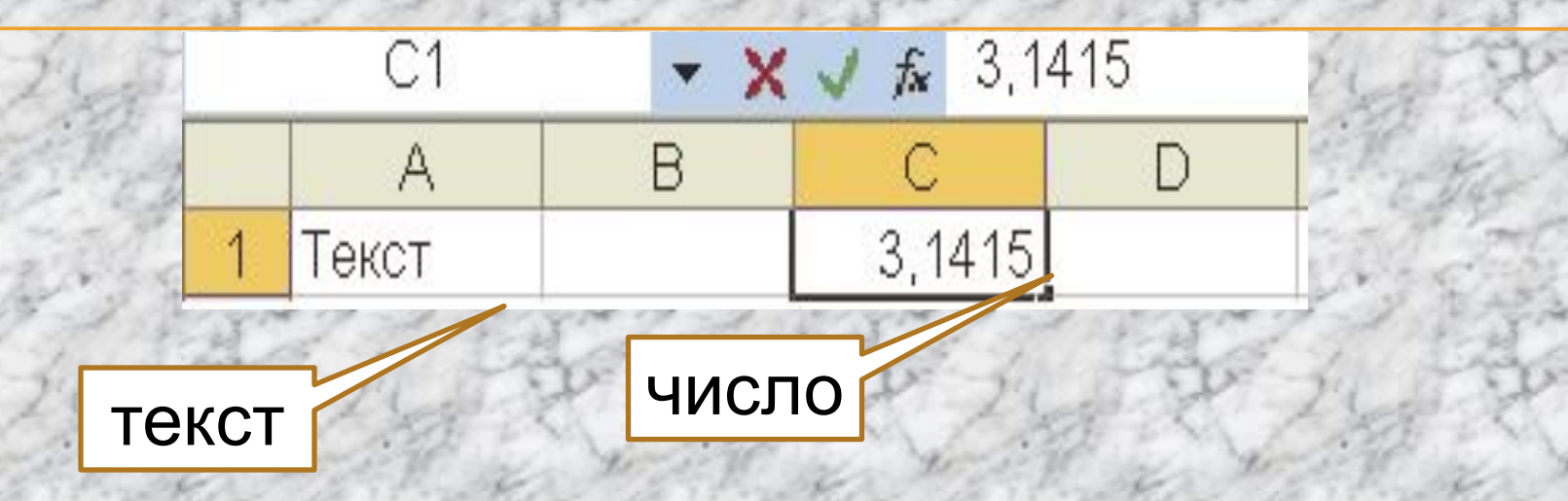

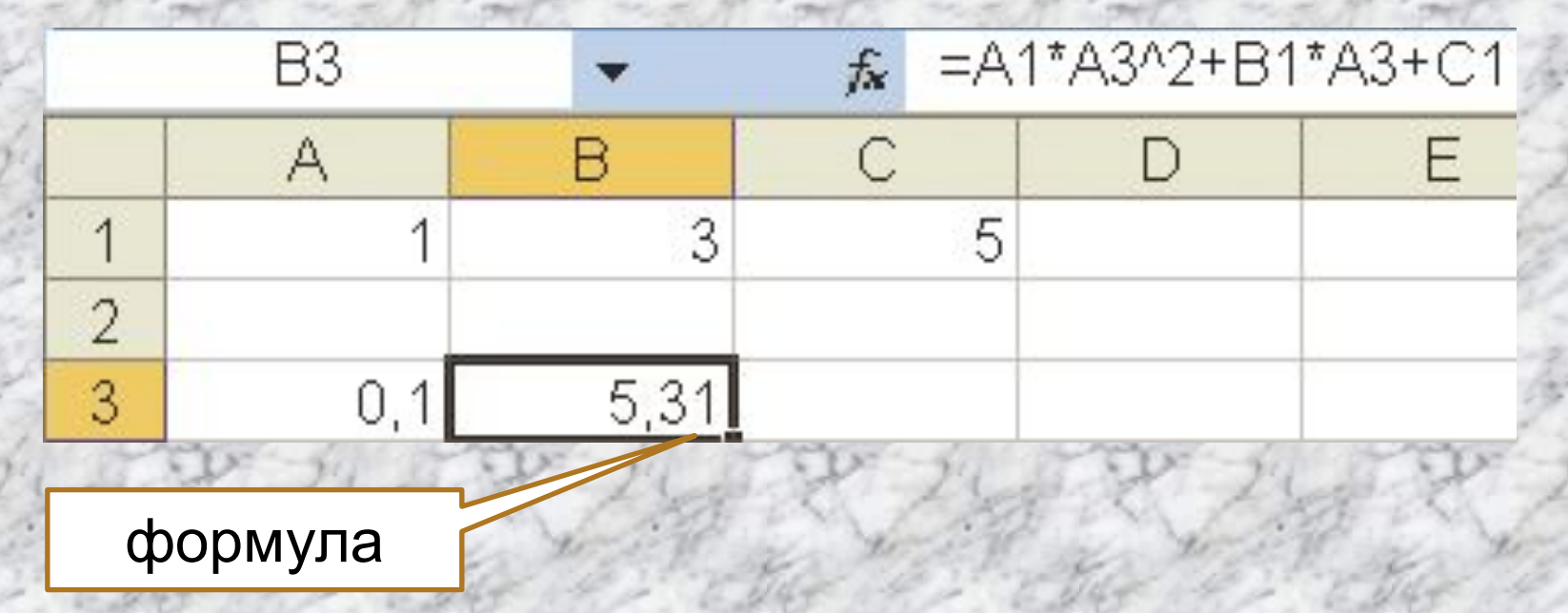

- числа
- $-$  (), !, \$,#
- знаки отношений (>, <, =, <=, >=, <>)
- $-$ ,  $*,/$ ,  $\wedge$
- адреса (номера) ячеек - знаки арифметических операций +,
- В формулах используются:

ЗАПИСЬ ФОРМУЛ В ТАБЛИЦАХ

**1**. **Любая формула** начинается со **знака =**. Формулы записываются в **одну строку**

2. Если в **числителе и/или в знаменателе** расположена **алгебраическая сумма**, числитель (знаменатель) заключаются в **круглые скобки**

3. **Если в знаменателе стоит умножение**, знаменатель берется **в скобки**

4. **Дробные степени (корни) в виде простой дроби** заключаются в круглые **скобки**

5. **Никакие знаки операций**, в отличие от формул в математике, в таблицах **не опускаются, их надо указывать явно** 

## 6. **Приоритет** выполнения действий – **как в математике**

7. В формулах используются так называемые **стандартные функции**, которые сгруппированы по категориям (группам). Всего таких функций более двух сотен. **Аргументы любых функций заключаются в круглые скобки при ручном наборе функции. При вызове функции через меню Excel скобки ставятся автоматически.**

Примеры **стандартных** функций (категория **Математические**):  $=$ sin(A1),  $=$ cos(A1),  $=$ CYMM(A2:A10),  $=LN(A1)$  и др. 7. **Длина формул – до 240 символов без учета номеров ячеек**

# Существует **три** режима работы: - **режим значений** – действует **по умолчанию**. Состоит в том, что при записи формулы в ячейку **на экране отображается результат вычисления по этой формуле, т.е. число**

РЕЖИМЫ РАБОТЫ ТАБЛИЦ

### РЕЖИМЫ РАБОТЫ ТАБЛИЦ

- **режим формул** (**включается специальным флажком**, состоит в том, что на экране отображаются **числа как константы и формулы (функции), записанные пользователем**) - **графический** режим **(визуальное**

**представление режима отображения значений)**

### АВТОМАТИЧЕСКИЙ ПЕРЕСЧЕТ ФОРМУЛ

Как уже отмечалось, удобное свойство работы с таблицами состоит в копировании данных любого вида по строке (столбцу), причем если в данных задействованы формулы, автоматически меняется при копировании по столбцу номер строки, при копировании по строке – номер столбца!

# Второе мощное свойство автоматический пересчет формул при изменении данных в ячейках, входящих в формулы!

### АВТОМАТИЧЕСКИЙ ПЕРЕСЧЕТ ФОРМУЛ

### **3AMEYAHUE**

Никакие действия в таблицах нельзя **выполнять «в уме», даже если это формула**  $= D2-C2$ , и содержимое C2 равно1, содержимое D2 также равно1! Если в будущем по условию задачи вы поменяете значение исходных ячеек С2 и D2, результат ручного вычисления не изменится, т.е. будет старым (неверным)!

### ПРИМЕРЫ НЕКОТОРЫХ ФУНКЦИЙ

### **ABS (Число) Модуль (абсолютная** величина числа).

**СТЕПЕНЬ (Число; Степень) Возведение в степень** (вычисление функции эквивалентно операции ^)

**КОРЕНЬ (Число) Значение квадратного Корня**

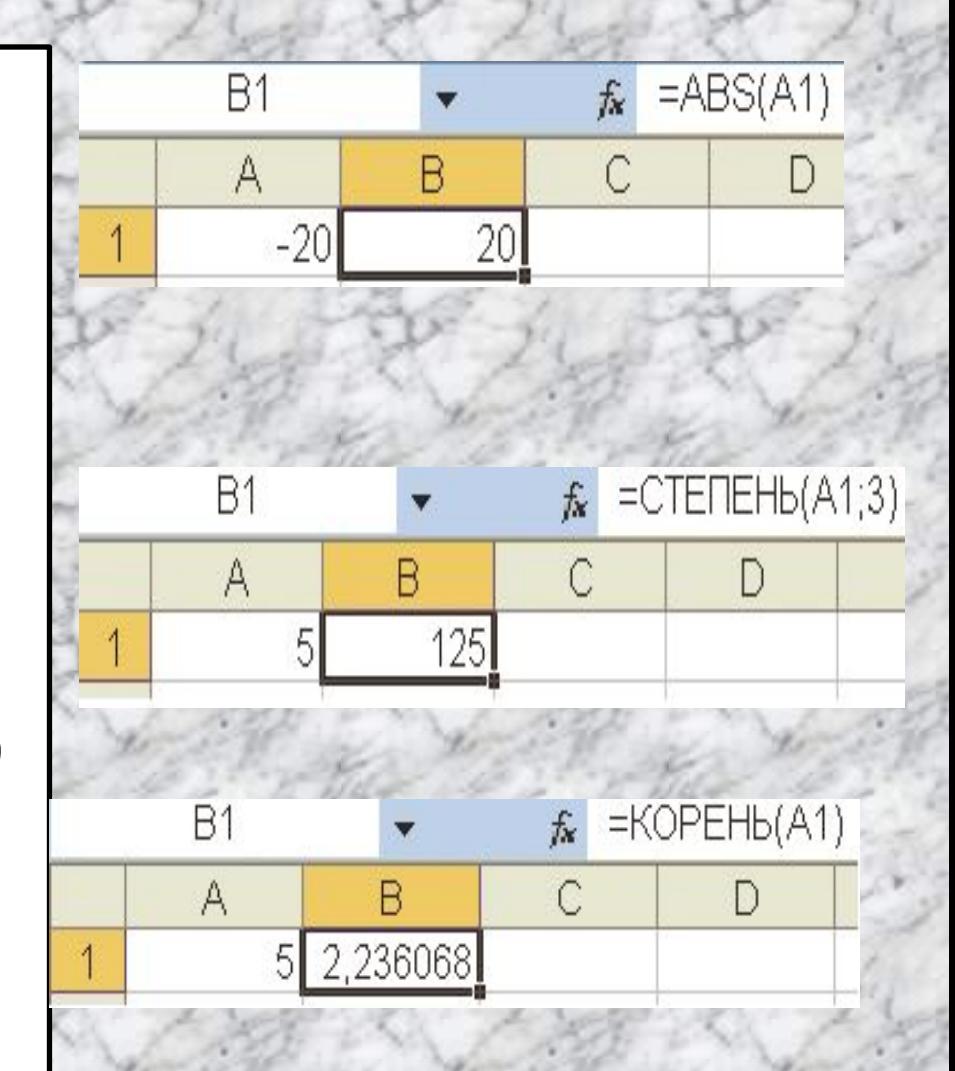

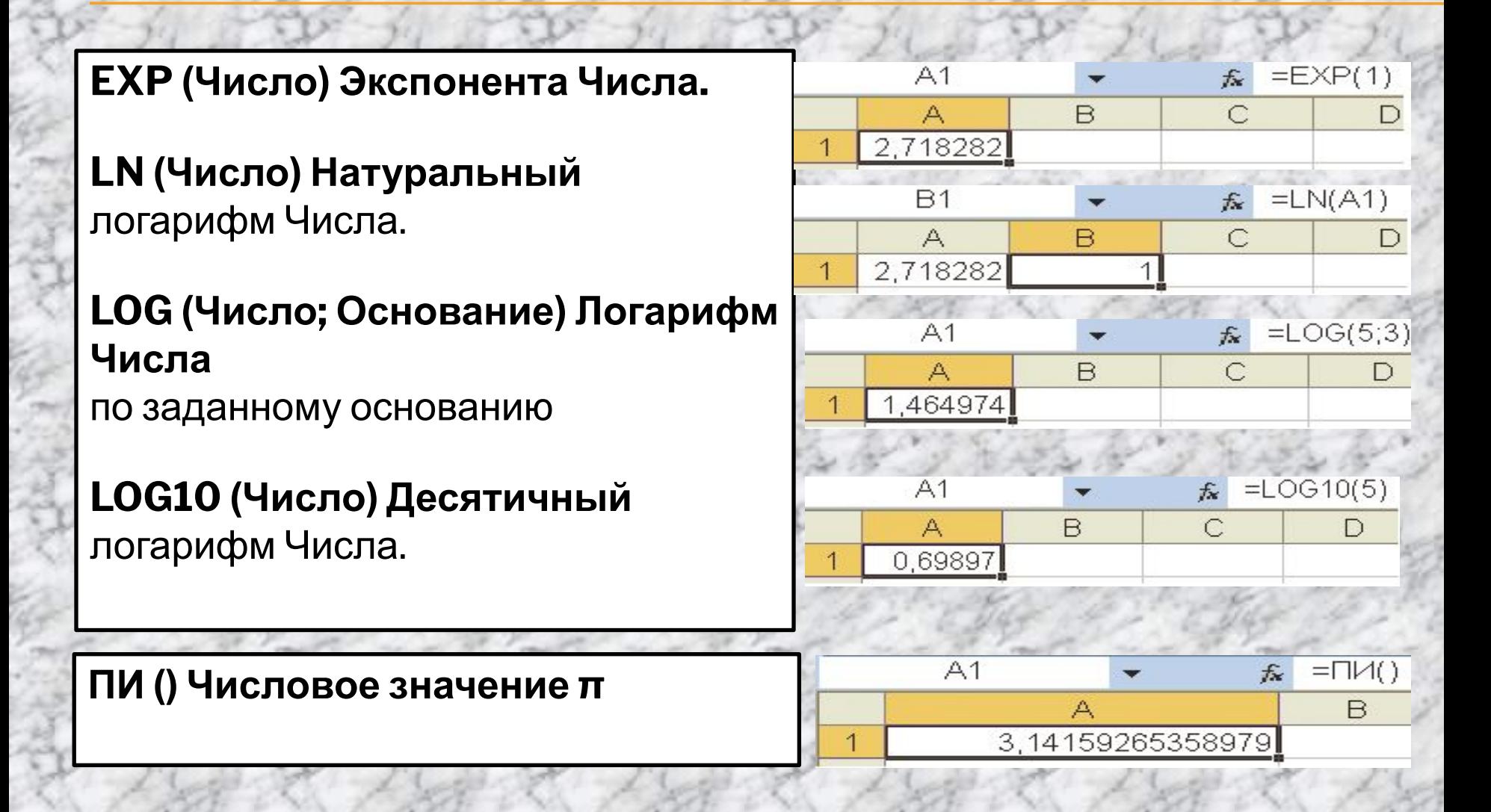

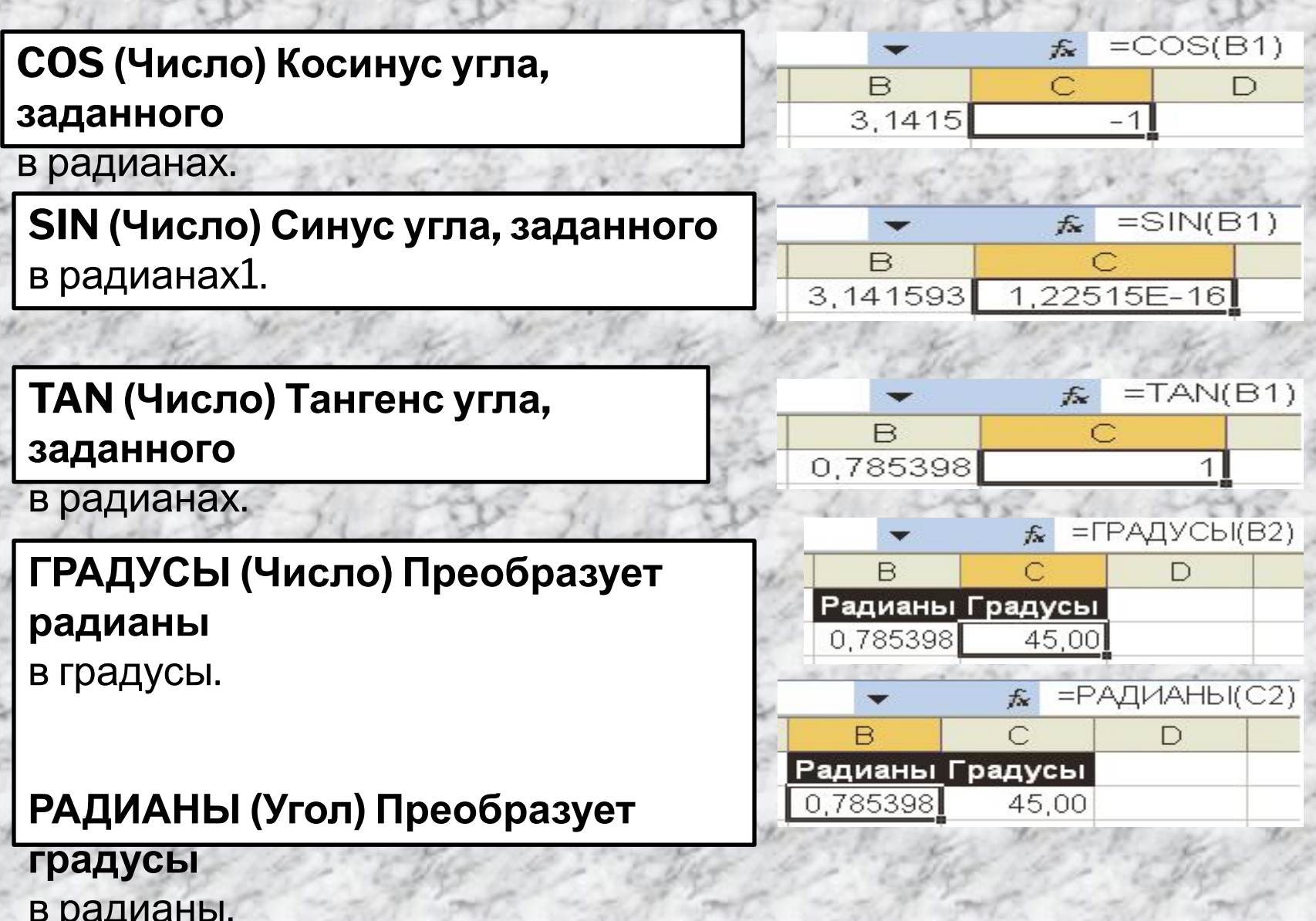

**ОКРУГЛ (Число; Число десятичных разрядов)** Округляет Число до указанного числа десятичных разрядов. Если Число разрядов задано отрицательным значением, округляется целая часть числа, если нулевым – число округляется до ближайшего

целого

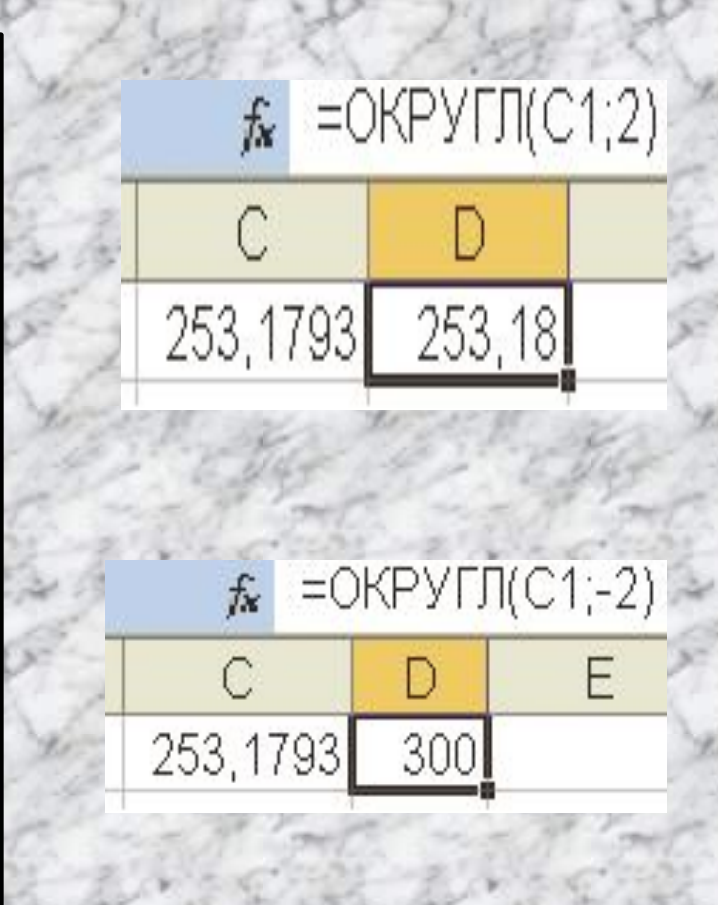

**ФАКТР (Число)** Факториал Числа. Если Число не целое, то дробная часть отбрасывается.

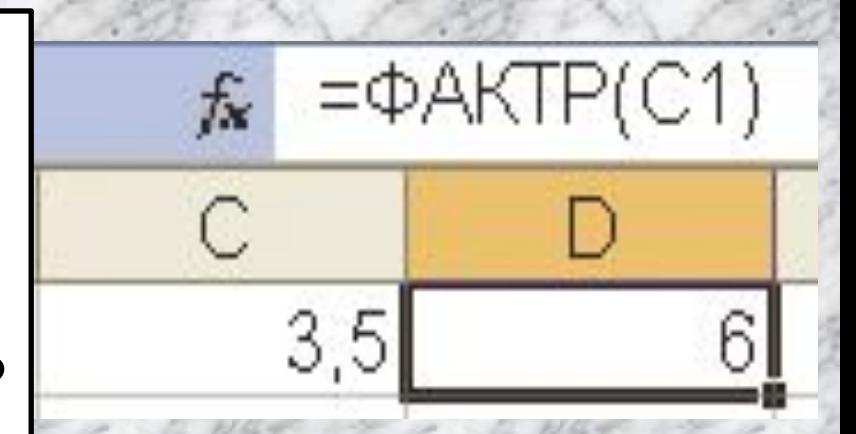

# ПРИМЕРЫ ВЫЗОВА ФУНКЦИЙ (ШАГ1)

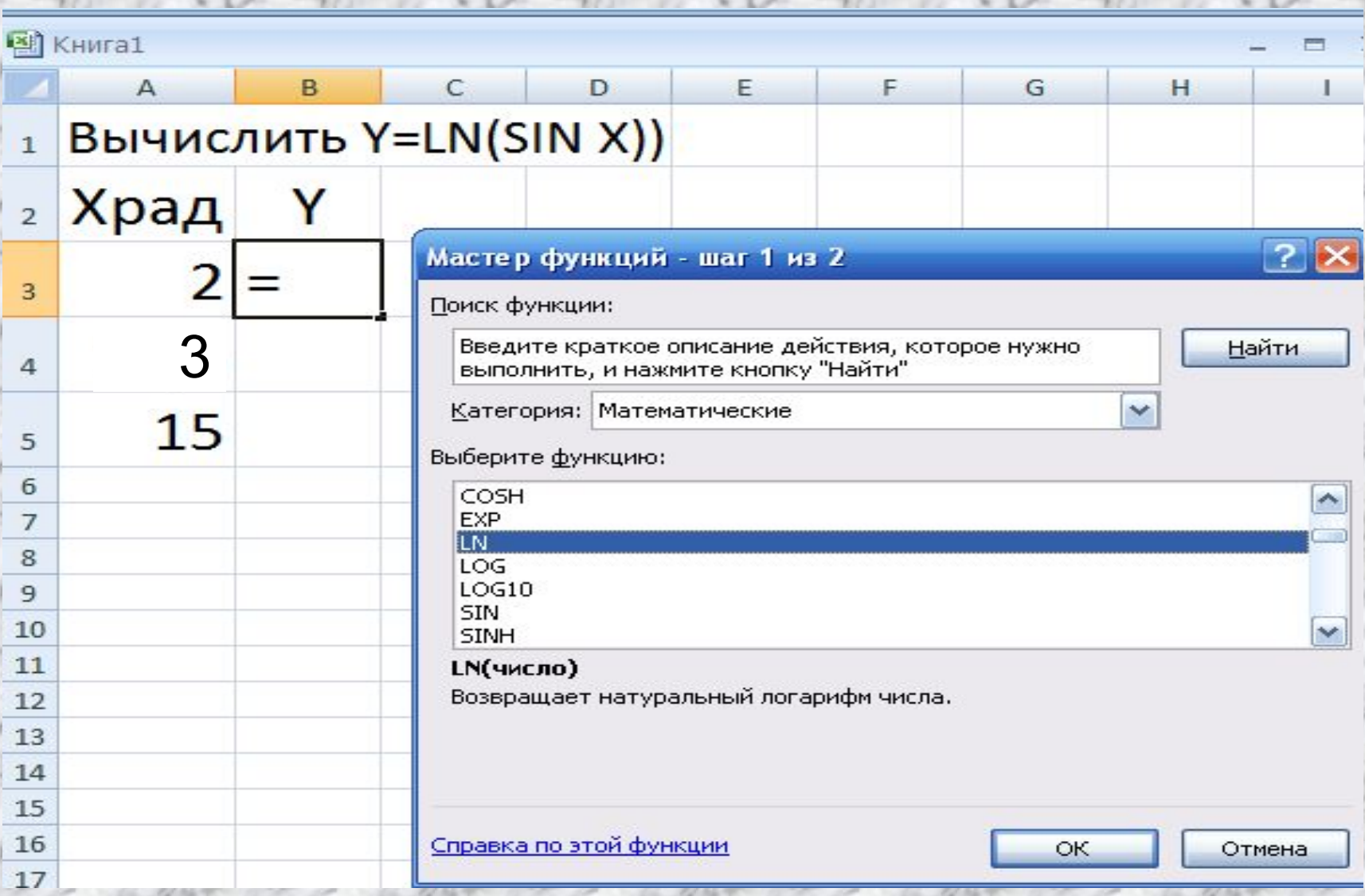

# ПРИМЕРЫ ВЫЗОВА ФУНКЦИЙ (ШАГ2)

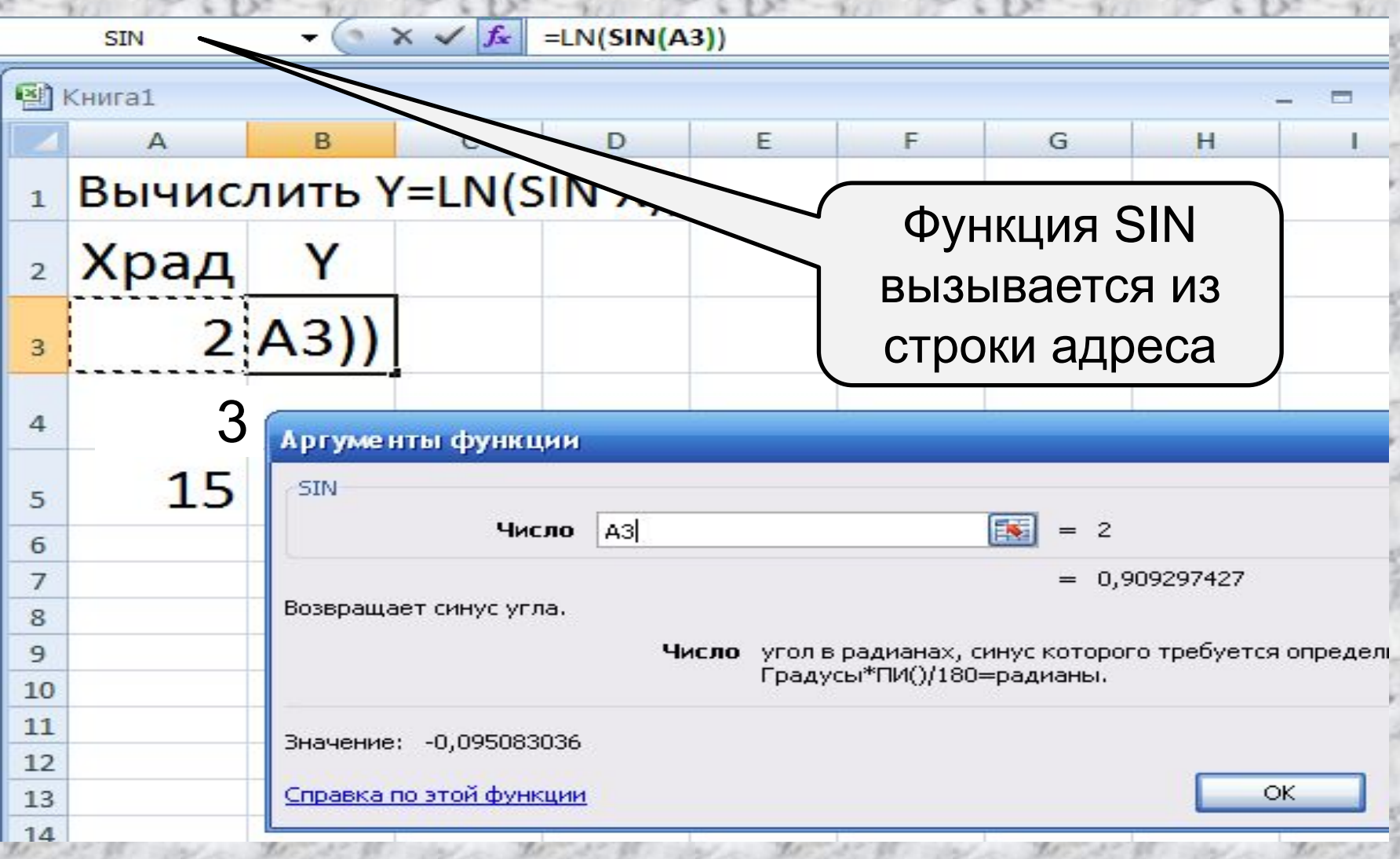

## ПРИМЕРЫ ВЫЗОВА ФУНКЦИЙ (ШАГЗ)

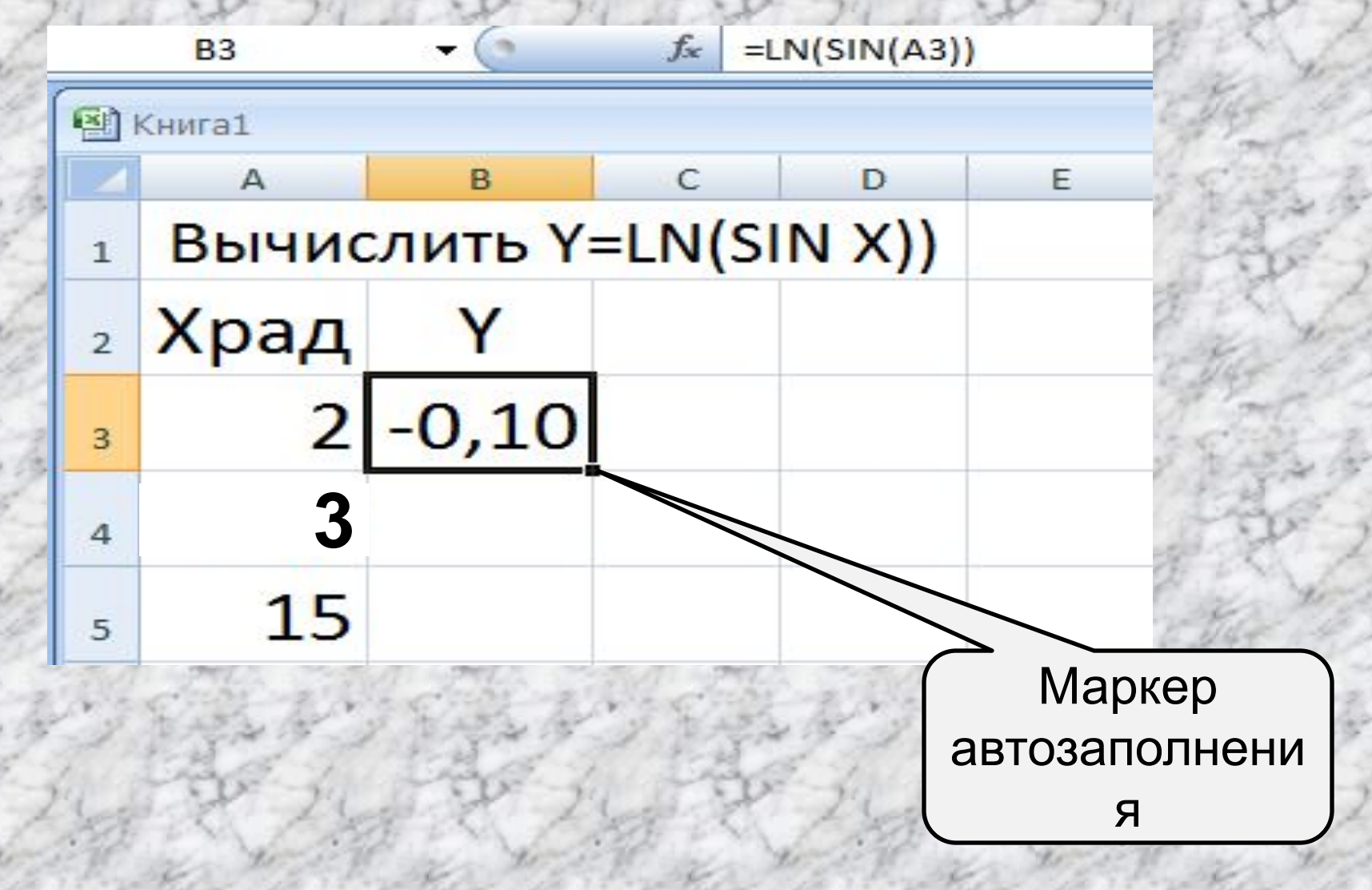

## ПРИМЕРЫ ВЫЗОВА ФУНКЦИЙ (ШАГ4)

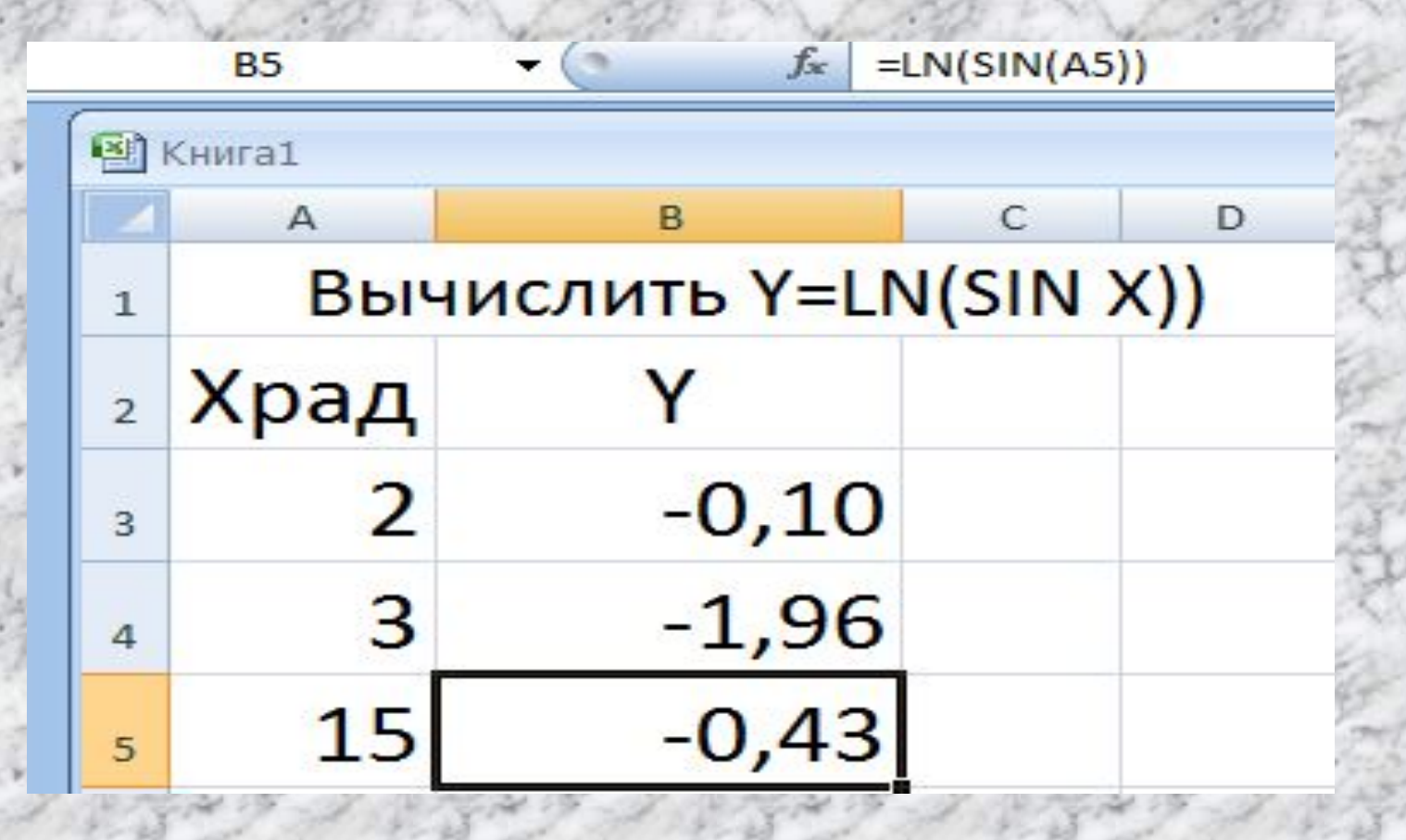

ПРИМЕРЫ НЕКОТОРЫХ ФУНКЦИЙ (ВЛОЖЕННОСТЬ)

39 **Логическая функция ЕСЛИ** *Задача*. Пусть имеются данные о выработке и качестве продукции в бригаде за неделю. Рассчитать сумму штрафа, если он вычисляется так: - если выработка меньше 100%, штраф равен 5 у.е. -если выработка больше 100%, но качество меньше 100%, штраф равен 3 у.е. - если и то и другое меньше 100%, штраф 10 у.е.

### ПРИМЕРЫ НЕКОТОРЫХ ФУНКЦИЙ (ВЛОЖЕННОСТЬ)

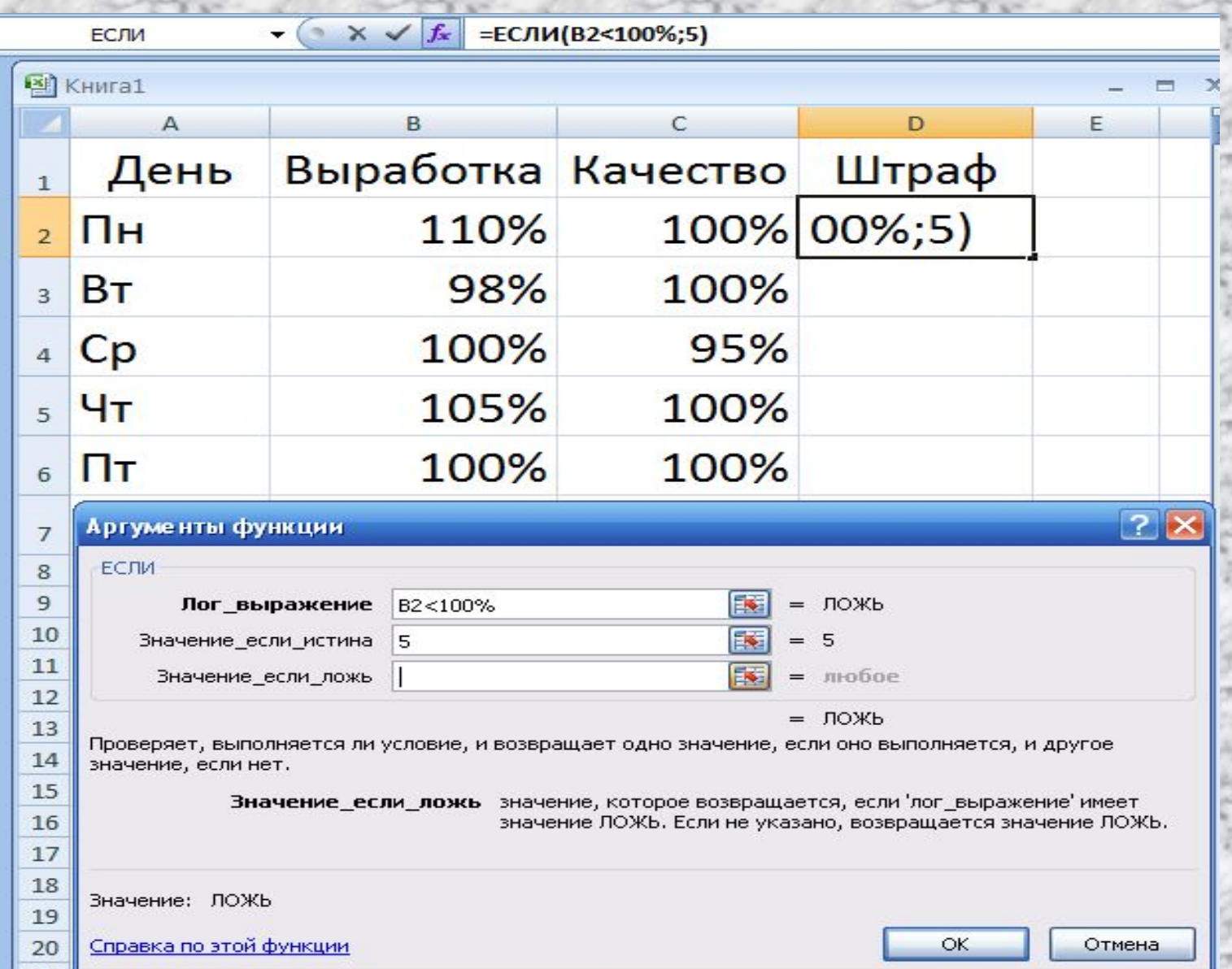

40

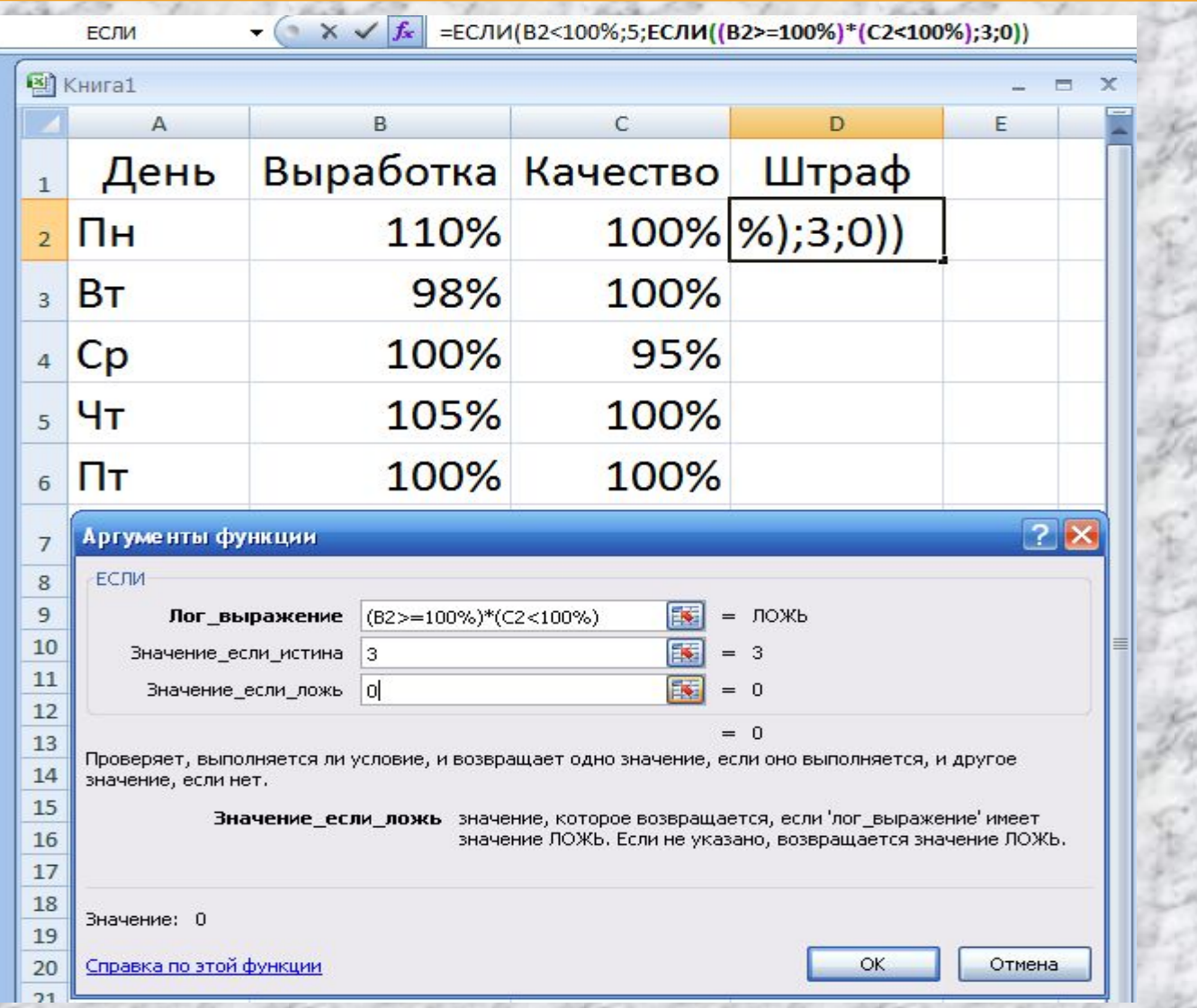

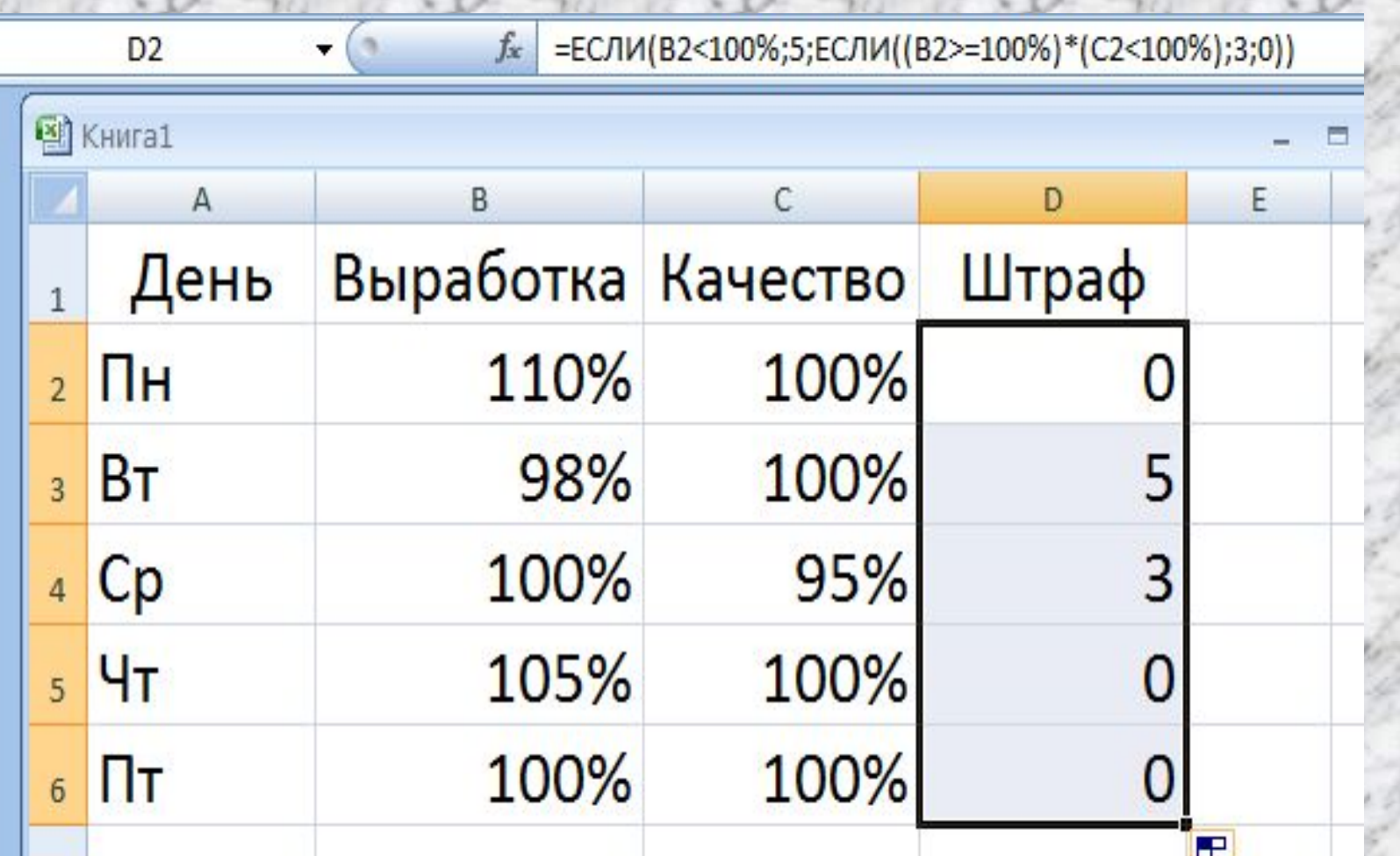

**Получили полный результат применения функции ЕСЛИ ко всем дням недели. Такое неоднократное выполнение (вызов) одной и той же функции** 

**называется рекурсией.**

### СПИСОК ЛИТЕРАТУРЫ

1. В.Ф. Ляхович и др. Основы информатики. Учебное пособие. – Р-Д.:Феникс – 2008 **2.** О.Б.Калугина, В.С.Люцарев. Работа с электронными таблицами Microsoft Office Excel 2003/ Основы информатики и математики.- М.: изд-во МГУ - 2010

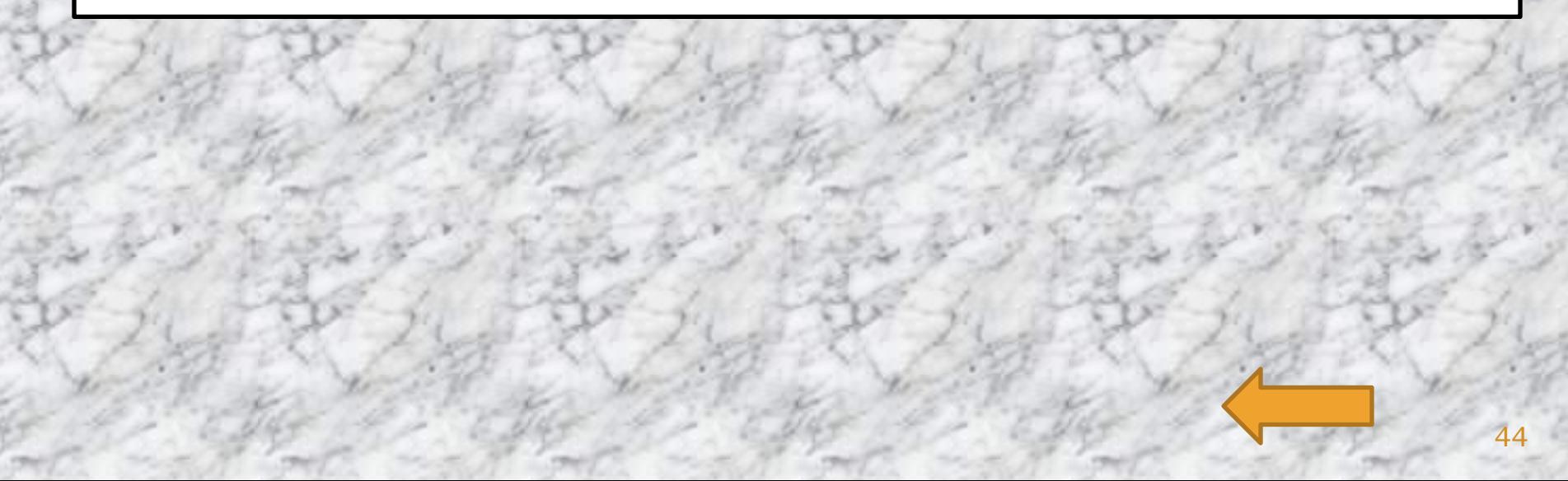